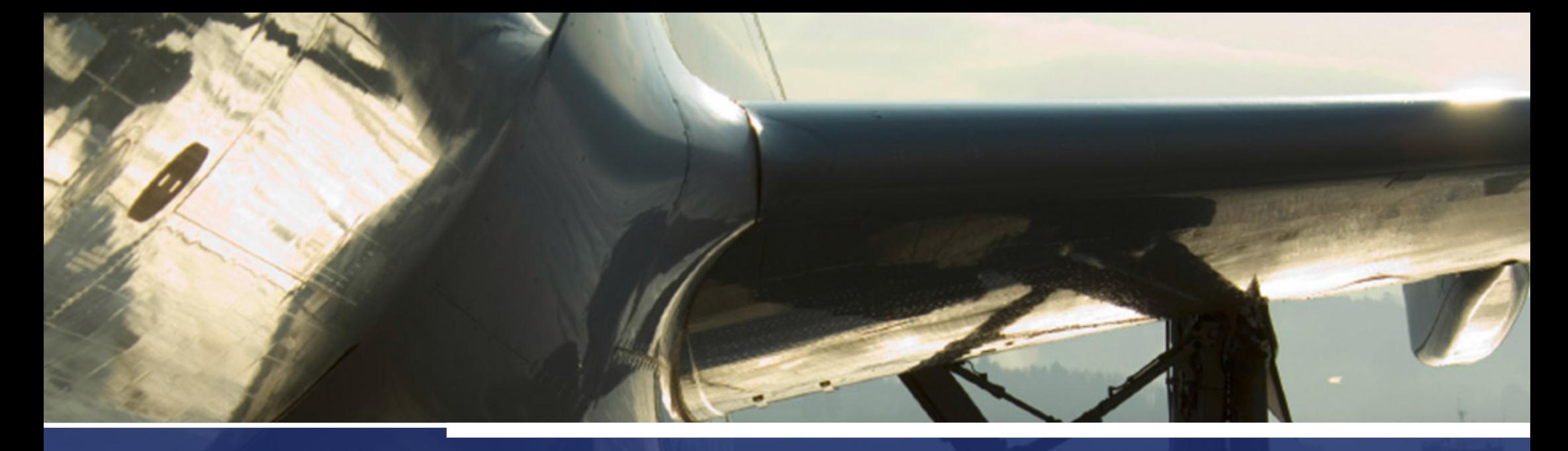

## Secrets in Soft Token A security study of HID Global Soft Token

Mouad Abouhali Security Researcher in Airbus Group Innovations @\_m00dy\_

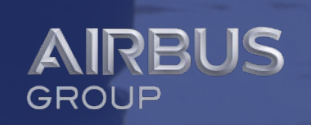

## Agenda

### Introduction of HID Soft Token application Introduction of HID Soft Token application

- $\Box$  Purpose of the application
- Enrollment process Enrollment process
- Security mechanisms Security mechanisms

### Methodology of the application analysis Methodology of the application analysis

 $\Box$  Behavioral and code review

### Review of used obfuscation means Review of used obfuscation means

- Name obfuscation Name obfuscation
- $\Box$  String obfuscation
- Java reflection Java reflection
- Class encryption Class encryption

### Presentation of the main results Presentation of the main results

- $\Box$  Review of HOTP/TOTP standard algorithms
- $\Box$  Identification of the main functional operations
- Reverse engineering of OTP related cryptographic operations Reverse engineering of OTP related cryptographic operations
- $\blacktriangleright$  Presentation of the vulnerabilities

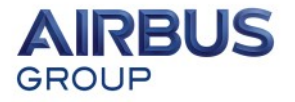

## Agenda

### Introduction of HID Soft Token application Introduction of HID Soft Token application

- $\Box$  Purpose of the application
- Enrollment process Enrollment process
- Security mechanisms Security mechanisms

### Methodology of the application analysis Methodology of the application analysis

 $\Box$  Behavioral and code review

### Review of used obfuscation means Review of used obfuscation means

- Name obfuscation Name obfuscation
- $\Box$  String obfuscation
- Java reflection Java reflection
- Class encryption Class encryption

### Presentation of the main results Presentation of the main results

- $\Box$  Review of HOTP/TOTP standard algorithms
- $\Box$  Identification of the main functional operations
- Reverse engineering of OTP related cryptographic operations Reverse engineering of OTP related cryptographic operations
- $\mathbf{P}_{\mathbf{E}}$ Presentation of the vulnerabilities

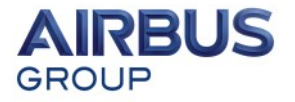

• "**HID Global's ActivID ®** soft tokens provide proven, strong authentication for remote employees accessing corporate IT systems and consumers logging on to online services without the need to distribute hardware tokens."

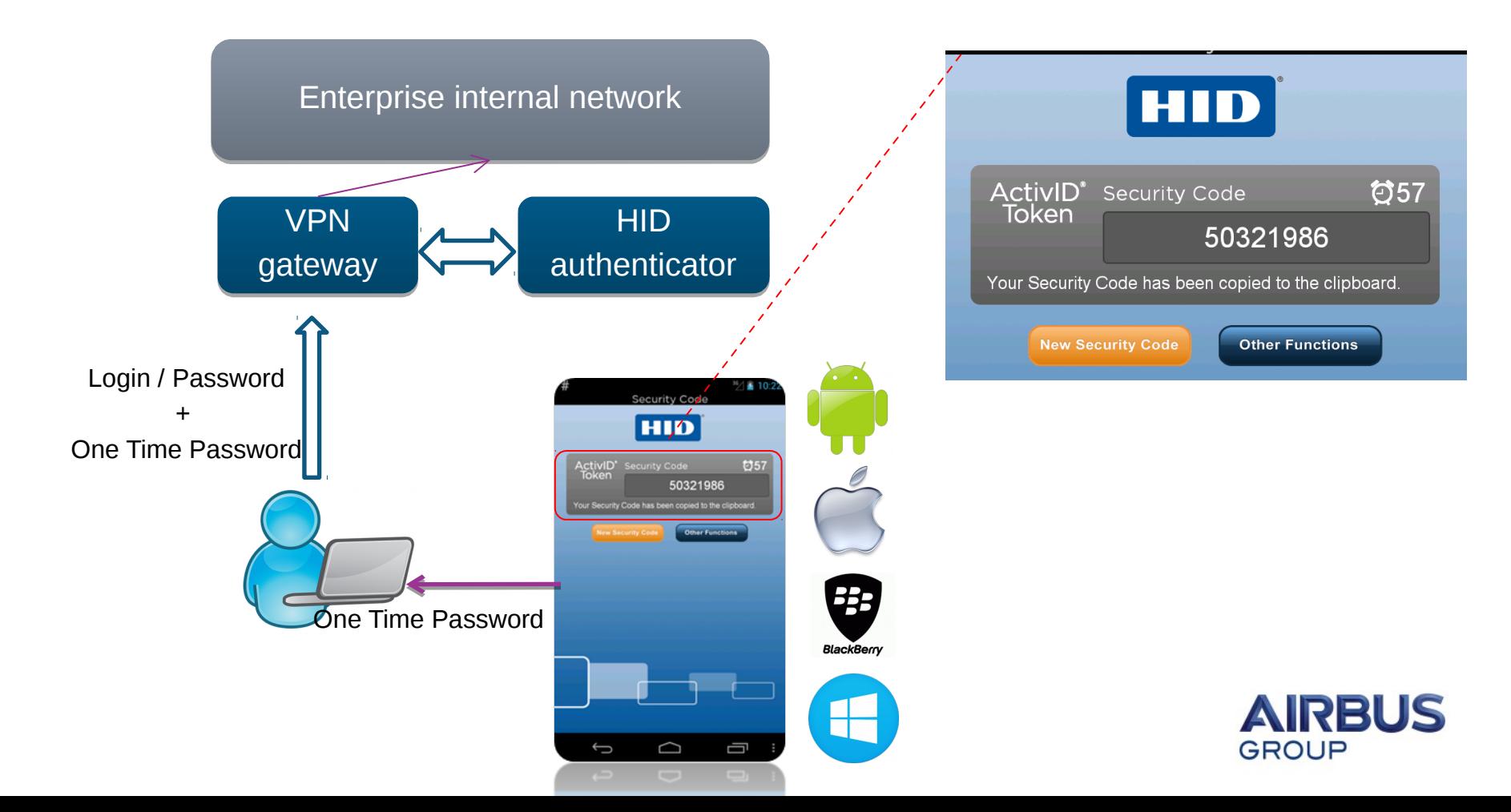

## HID Soft Token application - Objectives of the study

- The study focused on the Android version of the application
	- Assess the risk that might encounter an enterprise in case a mobile device, with an enrolled HID Soft Token application, is stolen by an attacker.
	- Identify how the application protects itself against Reverse engineering, debugging and rooting/jailbreaking
	- Identify how the application stores its secrets
	- Identify how the application manages its cryptographic operations

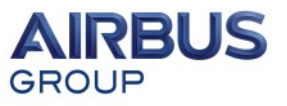

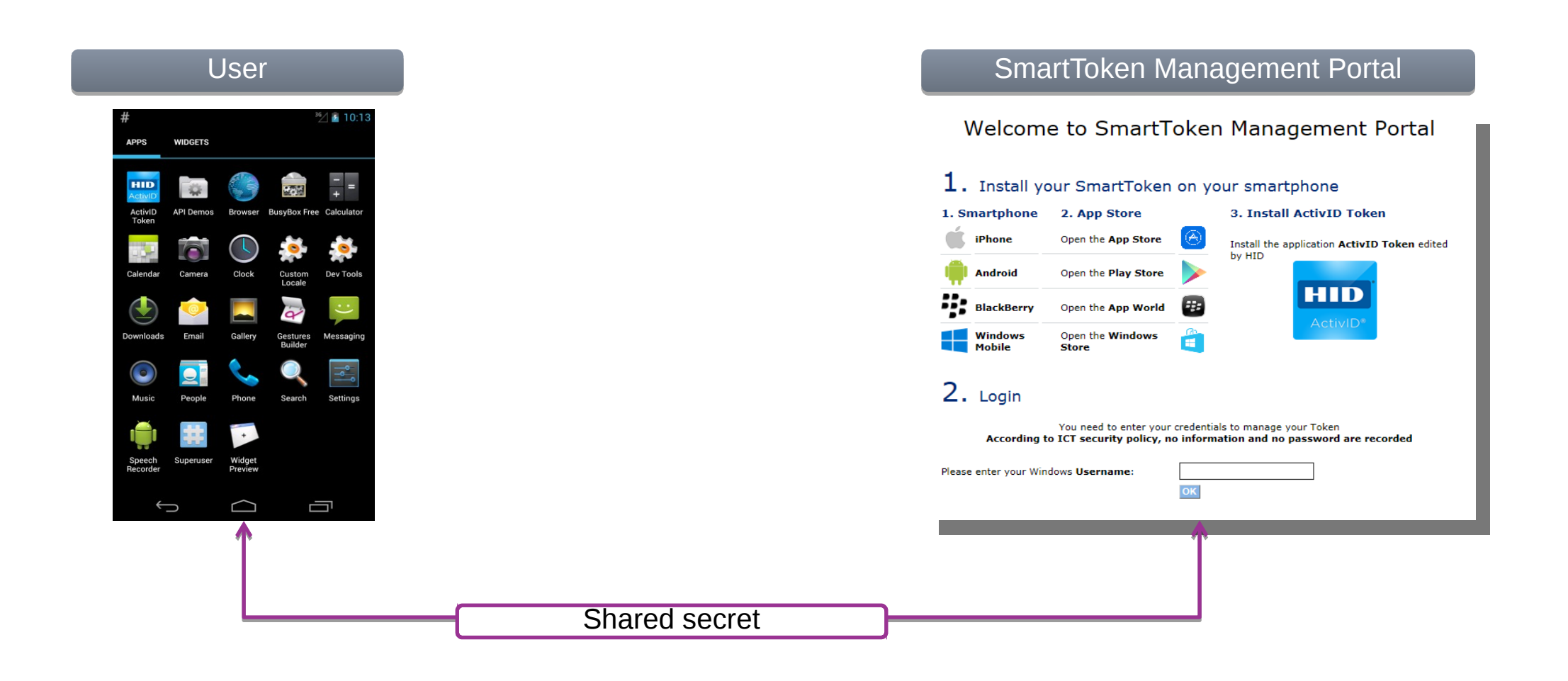

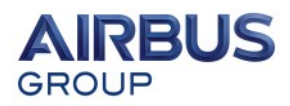

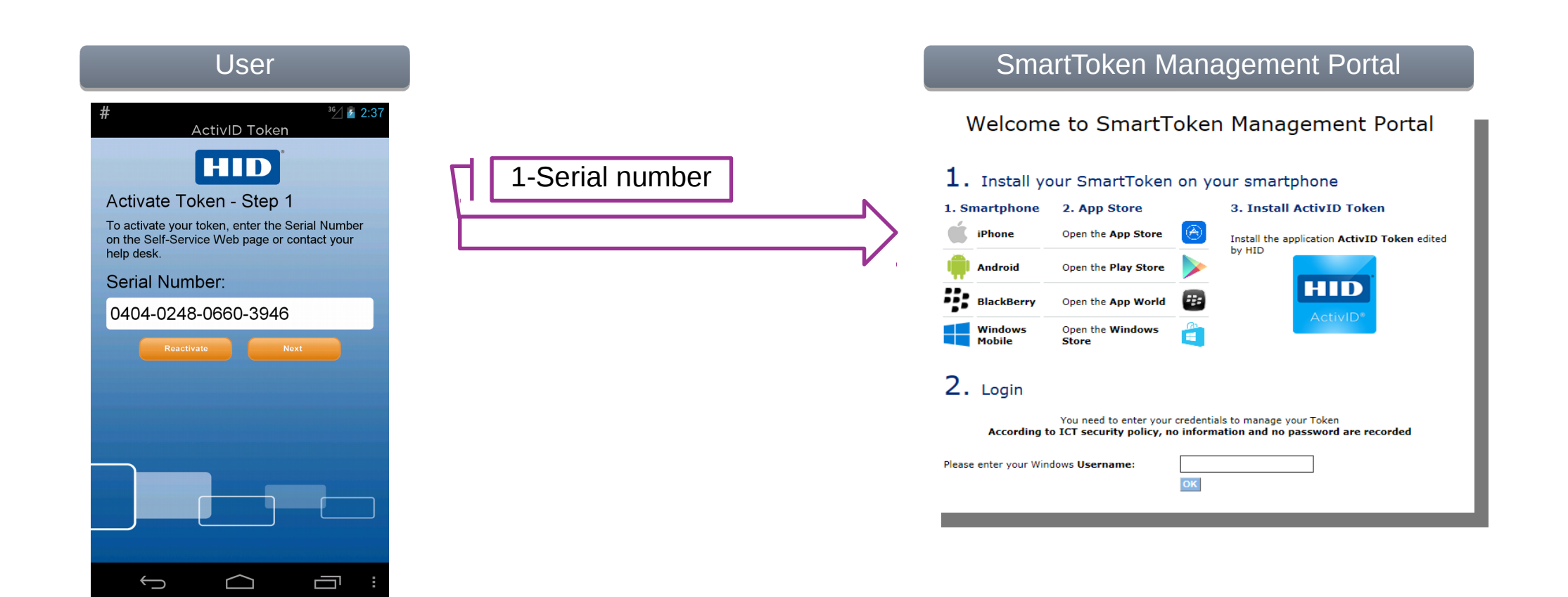

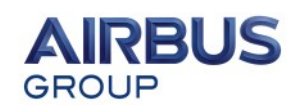

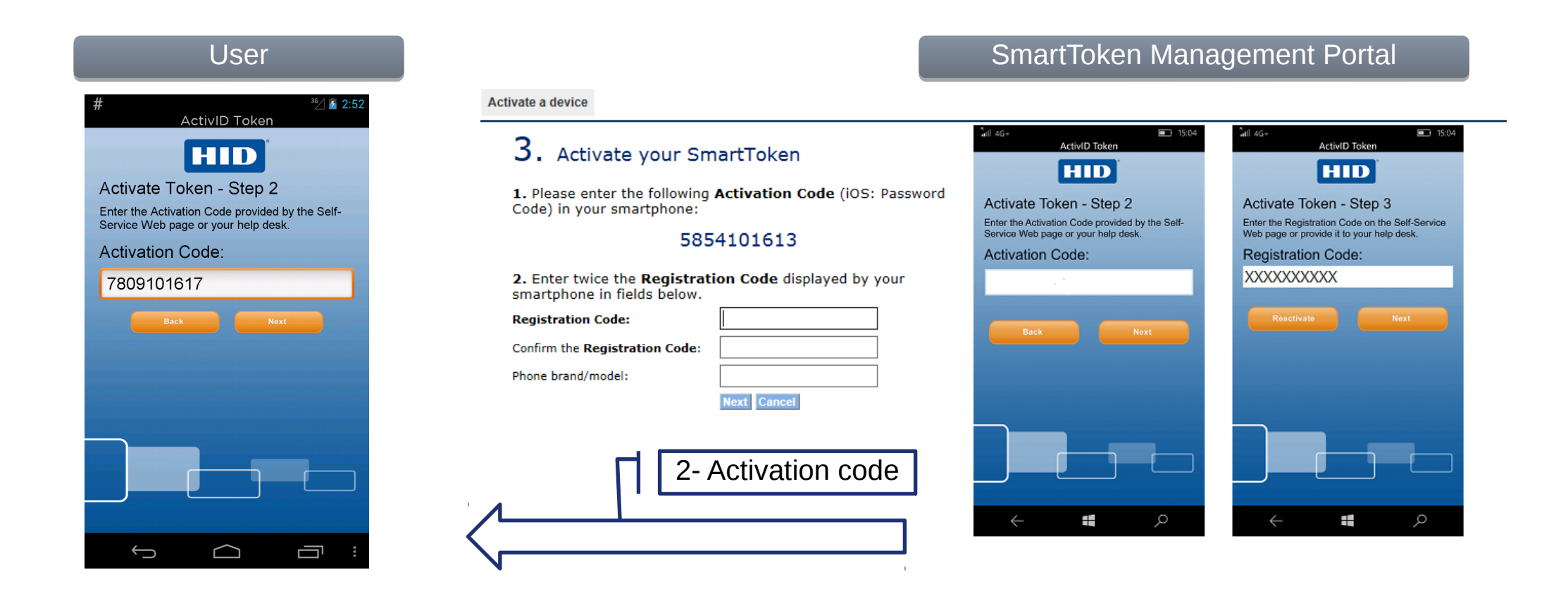

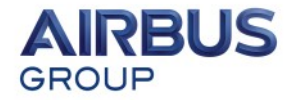

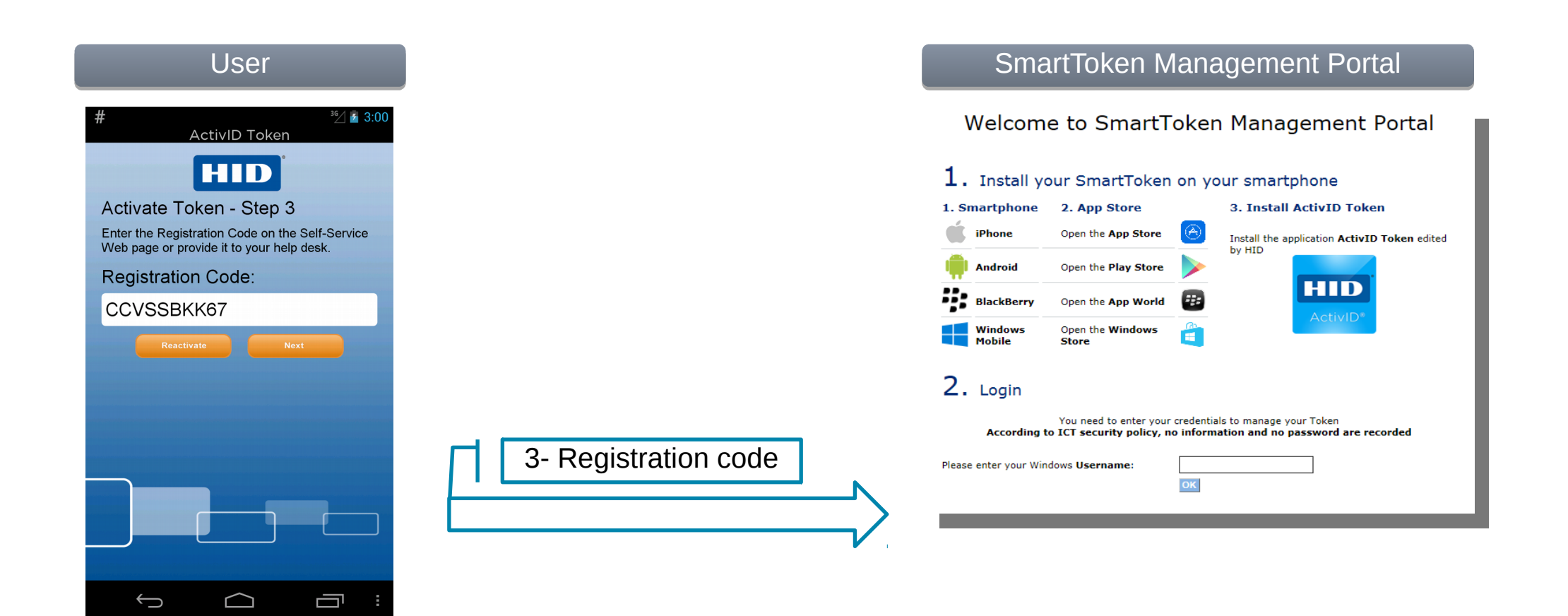

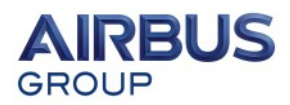

## - Protection and security mechanisms

- Advanced reverse engineering and device spoofing attack
	- Sophisticated levels of code obfuscation and symbol stripping to increase the complexity of and computational effort of reverse engineering by attacker.
- Advanced Mobile malware (MITMo), andsoftware cloning
	- The mobile software token does not operate on a jailbroken or rooted device thereby circumventing the vulnerable environment which might allow attackers to obtain the application data or launch a cloned mobile software token app.
- Phishing
- Key-Logger
- Publishing pirated mobile software token app
- Stolen mobile device
- Malware on a vulnerable (Jailbroken, rooted) mobile device
- Chosen Plaintext brute force attack
- Attacker takes an image of the screen of the mobile device while the user generates OTP

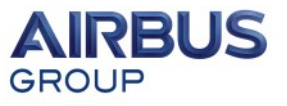

- Protection and security mechanisms
- **Advanced reverse engineering and device spoofing attack**
	- **Sophisticated levels of code obfuscation and symbol stripping to increase the complexity of and computational effort of reverse engineering by attacker.**
- Advanced Mobile malware (MITMo), andsoftware cloning
	- The mobile software token does not operate on a jailbroken or rooted device thereby circumventing the vulnerable environment which might allow attackers to obtain the application data or launch a cloned mobile software token app.
- Phishing
- Key-Logger
- Publishing pirated mobile software token app
- Stolen mobile device
- Malware on a vulnerable (Jailbroken, rooted) mobile device
- Chosen Plaintext brute force attack
- Attacker takes an image of the screen of the mobile device while the user generates OTP

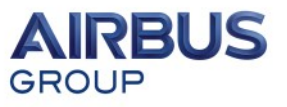

## - Protection and security mechanisms

- Advanced reverse engineering and device spoofing attack
	- Sophisticated levels of code obfuscation and symbol stripping to increase the complexity of and computational effort of reverse engineering by attacker.
- **Advanced Mobile malware (MITMo), and software cloning**
	- **The mobile software token does not operate on a jailbroken or rooted device thereby circumventing the vulnerable environment which might allow attackers to obtain the application data or launch a cloned mobile software token app.**
- Phishing
- Key-Logger
- Publishing pirated mobile software token app
- Stolen mobile device
- Malware on a vulnerable (Jailbroken, rooted) mobile device
- Chosen Plaintext brute force attack
- Attacker takes an image of the screen of the mobile device while the user generates OTP

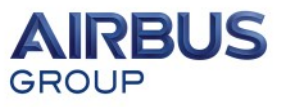

## Agenda

### Introduction of HID Soft Token application Introduction of HID Soft Token application

- $\Box$  Purpose of the application
- Enrollment process Enrollment process
- Security mechanisms Security mechanisms

### Methodology of the application analysis Methodology of the application analysis

 $\Box$  Behavioral and code review

### Review of used obfuscation means Review of used obfuscation means

- Name obfuscation Name obfuscation
- $\Box$  String obfuscation
- Java reflection Java reflection
- Class encryption Class encryption

### Presentation of the main results Presentation of the main results

- $\Box$  Review of HOTP/TOTP standard algorithms
- $\Box$  Identification of the main functional operations
- Reverse engineering of OTP related cryptographic operations Reverse engineering of OTP related cryptographic operations
- $\mathbf{P}_{\mathbf{E}}$ Presentation of the vulnerabilities

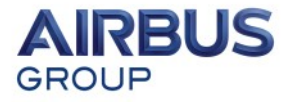

## Methodology of the application analysis

#### **Code analysis**

### • **The idea : read the code , debug it and refactor it**

- Tools :
	- IDA pro: for decompiling dex code and debugging
	- Dex2jar : converting Dex to jar , remapping the classes and methods
	- Jadx, JD-GUI, Procyon and CFR for decompiling dex code
	- Jeb : free version decompiling and debugging (paid version)
	- Intellj : for code refactoring (very useful!).
	- **IDA pro debugger connected to an Android Emulator for debugging tasks**
		- **Use of watch variables to inspect the content of Dalvik variables**
		- **Be aware: IDA crashes if it can not evaluate the watch variable (tricky!)**

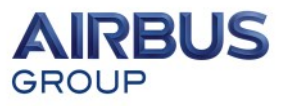

## Methodology of the application analysis

### **Behavioral analysis**

### • **The idea : run the application, generate logs and analyze them**

- Tools :
	- Android SDK tools : emulator, adb , monitor , ddms, etc
	- DroidBox : used to capture file read and write operations, cryptographic operations used by Android API
	- Others : DDI/ADBI , Introspy, Cydia Substrate, etc

### – **Main results of the behavioral analysis:**

- creation of two files : "otp\_token\_device" and "otp\_token\_status"
- Use of AES operations

W/DroidBox( 1831): DroidBox: { "CryptoUsage": { "operation": "keyalgo", "key": "-90, -108, 72, -104, 103, -96, -54, 107, 125, 13, 4, 123, -5, -31, 33, -45", "algorithm": "AES" } } W/DroidBox( 1831): DroidBox: { "CryptoUsage": { "operation": "keyalgo", "key": "-53, -12, 112, 13, 102, -11, 91, 69, -57, -43, -63, -54, -83, -105, 67, 62", "algorithm": "AES" } }

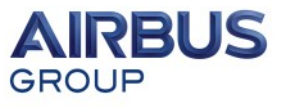

## Agenda

### Introduction of HID Soft Token application Introduction of HID Soft Token application

- $\Box$  Purpose of the application
- Enrollment process Enrollment process
- Security mechanisms Security mechanisms

### Methodology of the application analysis Methodology of the application analysis

 $\Box$  Behavioral and code review

### Review of used obfuscation means Review of used obfuscation means

- Name obfuscation Name obfuscation
- $\Box$  String obfuscation
- Java reflection Java reflection
- Class encryption Class encryption

### Presentation of the main results Presentation of the main results

- $\Box$  Review of HOTP/TOTP standard algorithms
- $\Box$  Identification of the main functional operations
- Reverse engineering of OTP related cryptographic operations Reverse engineering of OTP related cryptographic operations
- $\mathbf{P}_{\mathbf{E}}$ Presentation of the vulnerabilities

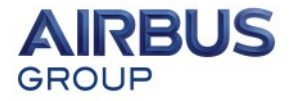

# Protection mechanisms

- Overview

# Obfuscation means Mitigations

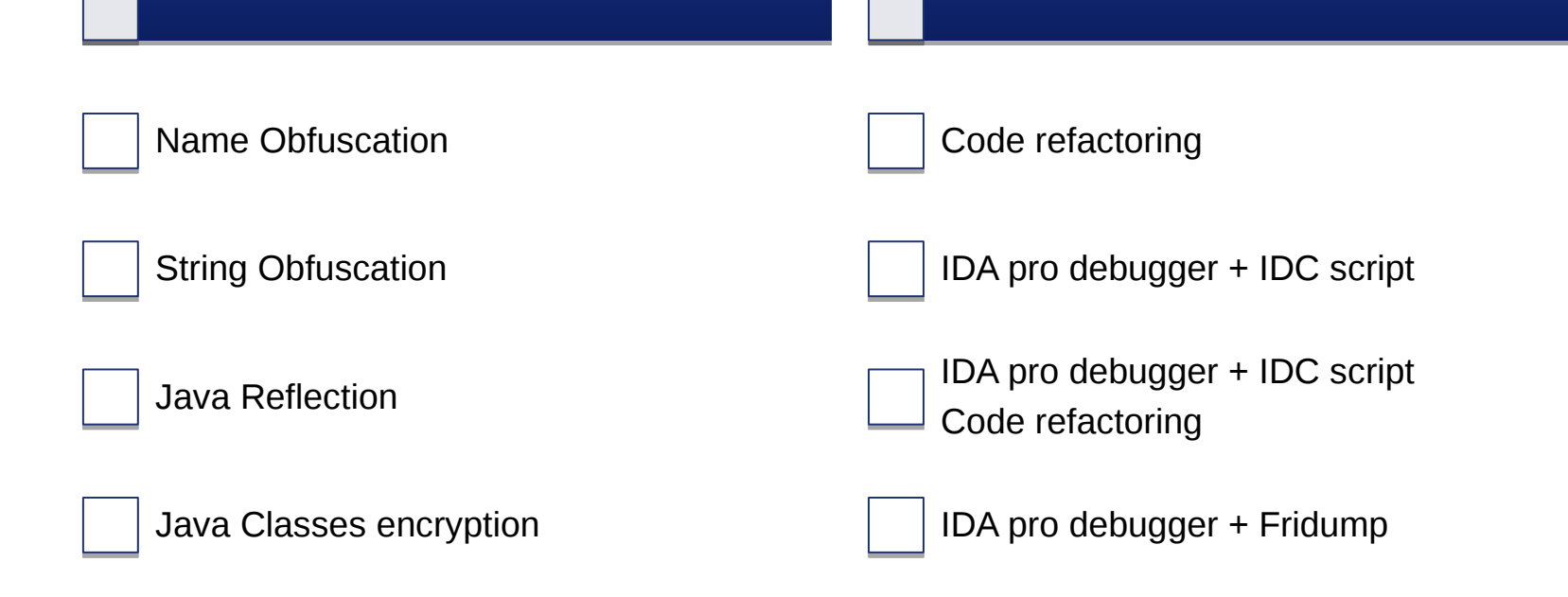

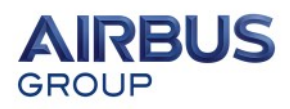

#### **Confidential**

GROUP

## Protection mechanisms

- Name obfuscation
- Replacing meaningful and business related identifiers with meaningless sequence of characters (and why not Unicode ones! )

```
public Activation1Activity() {
  this i = "sn text value"
  this. = 201.
  this. = new \Box(this).
  this. \square = new '(this):
public void onCreate(Bundle bundle) {
  Throwable cause:
  super.onCreate(bundle);
  setContentView(R.layout.activation1);
  try 1
     pundle = ×$- □("o.\u06e6").getMethod("\u02ca", new Class[]{Context.class}).invoke(null, new Object[]{null});
     ((TextView) findViewDyId(R.id.titleTextView)).setTypeface((Typeface)
                                                                                                                     <del>\ufe7a").get(bunu</del>le));
                          a con%.java
                            ta a DESedeFnoine
                          a a Datal engthExceptio
                          C & GeneralDigest
                          ia b HidSecRandor
                          ta a HMac
                                                      public final byte[] Write to otp token device (final String base64sha256PinAndroidid
                          D & HMAC2
                                                           // Concat (base64 (sha256 (pin)), base64 (sha256 (androidia)))
                          ta & KeyParamete
                          <sup>1</sup> To PaddedBufferedBlockCi
                                                          byte[] field251;
                          12 & ParametersWithIV
                                                           if (this. Field17 == 1) {
                          ta a PRKDE2
                          ta b SecretKeySper
                                                                final boolean field250 = \texttt{Class17.} Field250;ta & SHA1Diges
                                                                field251 = null;aux%.iava
                                                                if (!field250) {
                          O & BlockCiphe
                                                                     field251 = this.Field248;O & Class73
                        ta to Class80
```
#### **Confidential**

# Protection mechanisms

- Overview

# Obfuscation means Mitigations

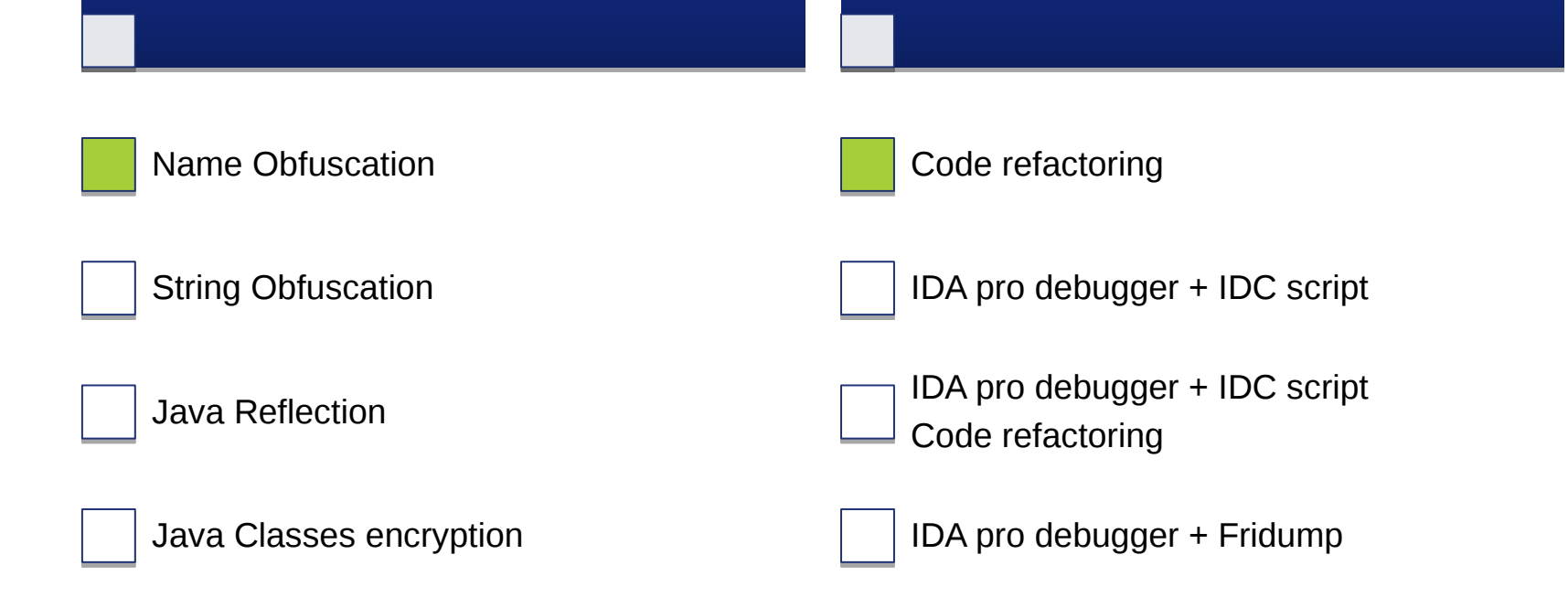

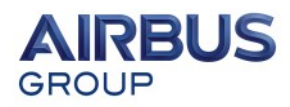

## Protection mechanisms

- String obfuscation
- Looking for interesting strings lead to identifying the use of string obfuscation
	- These strings for example are not present
		- Configuration files : "otp\_token\_device", "otp\_token\_device"
		- Configuration attributes : "device\_hash", "pin\_attempts",etc.
- Not all strings are encrypted, quite the contrary: there some interesting strings in different locations:
	- Dex file : "3DES encryption failed", "Null key passed", "AES" , "SHA-256",etc.
	- Resources : User interface strings are present in "res/values/strings.xml"
	- Use of Crypto library "**Bouncy Castle**"
- **Mitigations**:
	- Reading decompiled code
		- Top to bottom approach
		- Main Entry application : "ActivID" Activity "OnCreate" function
		- Massive use of a method (using reflection) that takes integers as input and return a string
		- Using IDA pro idc scripting for automating the extraction of obfuscated strings

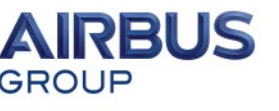

## Protection mechanisms - String obfuscation

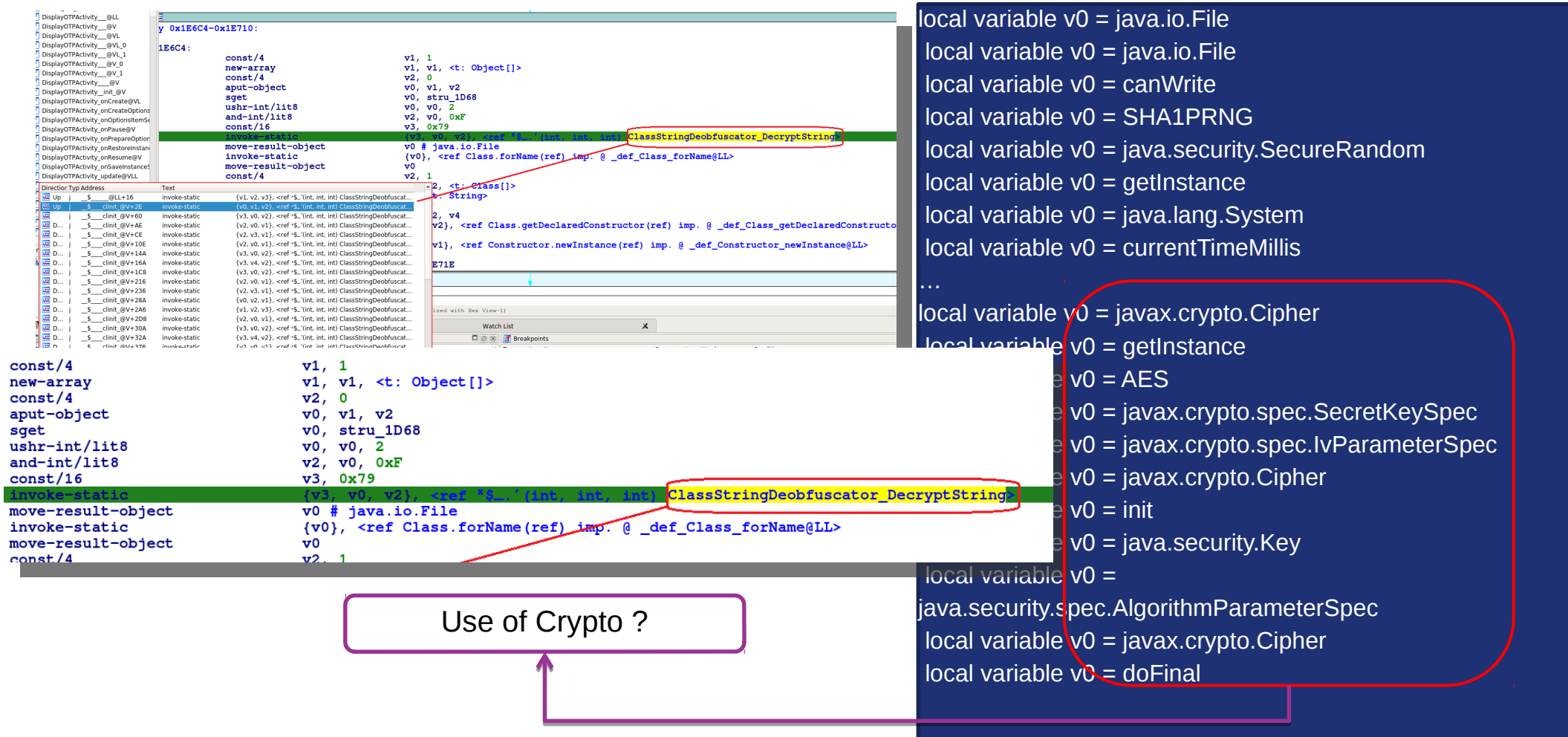

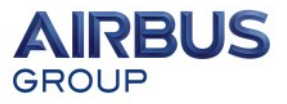

#### **Confidential**

# Protection mechanisms

- Overview

# Obfuscation means Mitigations

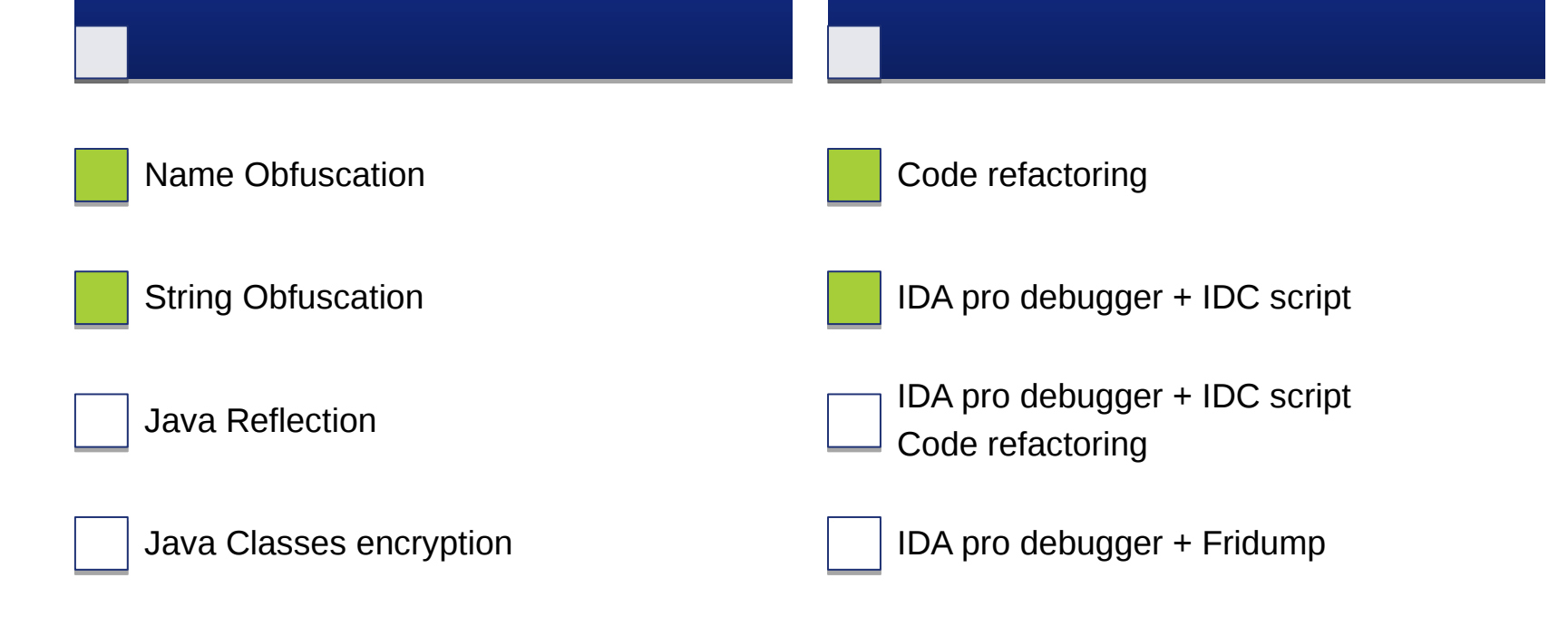

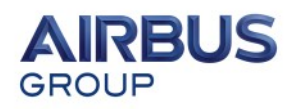

## Protection mechanisms

- Java Reflection
- Java reflection
	- The property of a class to inspect itself to get information on its methods and fields (Java.reflect API)
- Reflection can be used to invoke a method
	- **forName** = searches for a class
	- **getMethod** = returns the target method object related to the class name previously obtained
	- **invoke** = performs the actual invocation on the method object
- Used exclusively in Activity components code
	- Main classes that contain the application logic do not implement "reflection"
	- Bouncy Castle classes are also normally constructed
- Useful to invoke methods that are decrypted on the fly

Mitigations:

- Use of IDA pro debugger
- Code refactoring
- Execution trace

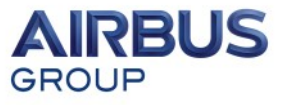

#### **Confidential**

# Protection mechanisms

- Overview

# Obfuscation means Mitigations

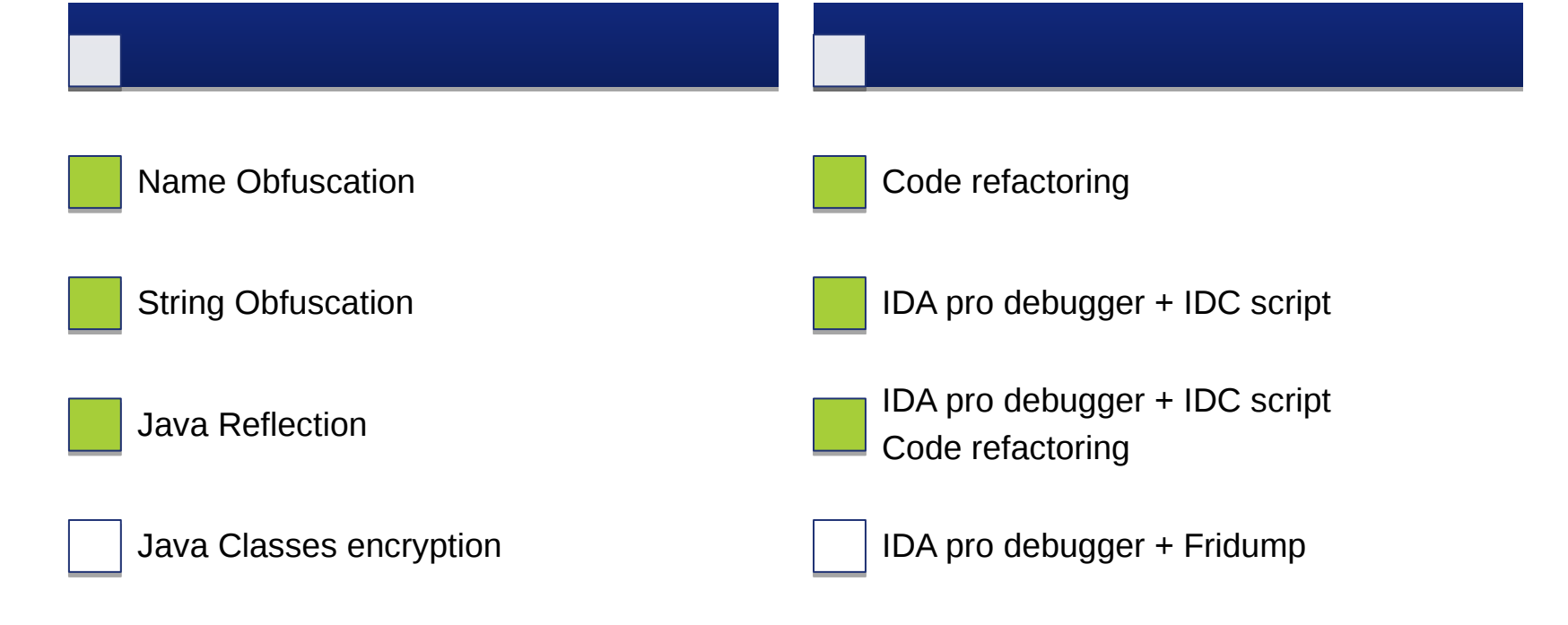

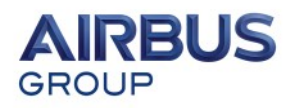

## Protection mechanisms

- Class encryption
- Encrypting and compressing (using gzip algorithms) the Byte code of a class contained in a array
- Decryption at runtime
	- The obfuscated class needs to be decrypted, decompressed and loaded in memory
	- Use of *getClassLoader()* , *getDeclaredConstructor()* and *newInstance()* will create an new instance of the class
	- Use of reflection API technique to invoke a method or access a field
	- Use of AES encryption algorithm
	- The key and IV are hardcoded into the Dex file

That confirms the observation pointed out during the behavioral analysis phase (DroidBox)

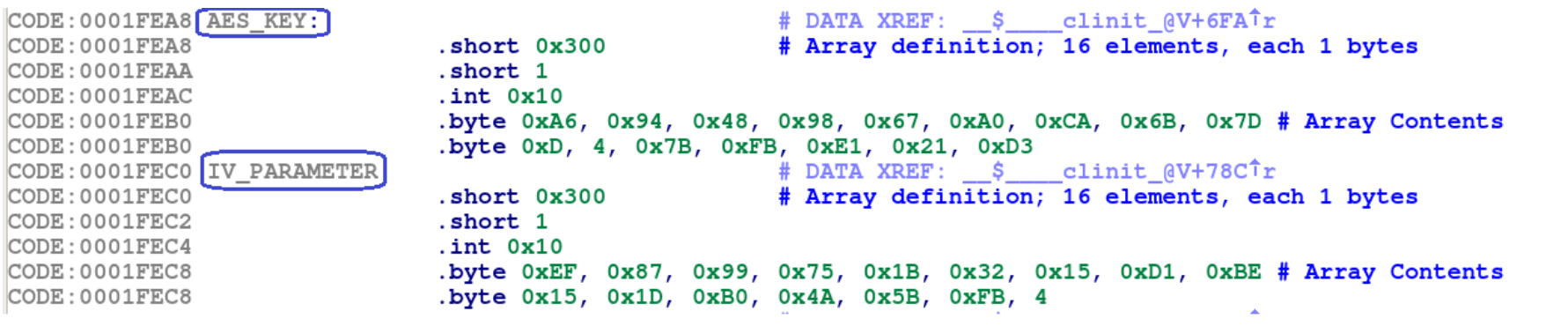

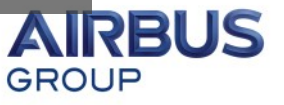

## Protection mechanisms - Class encryption

This feature was spotted during the string deobfuscation phase

local variable v0 = javax.crypto.Cipher local variable v0 = getInstance local variable v0 = AES local variable  $v0 =$ javax.crypto.spec.SecretKeySpec local variable v0 = javax.crypto.spec.IvParameterSpec local variable v0 = javax.crypto.Cipher local variable v0 = init  $local variable v0 = java security.Kev$ local variable v0 = java.security.spec.AlgorithmParameterSpec local variable v0 = javax.crypto.Cipher local variable v0 = doFinal local variable v0 = android.util.Property local variable v0 = java.util.zip.Inflater local variable v0 = java.util.zip.Inflater  $local variable v0 = setInput$ local variable v0 = java.util.zip.Inflater local variable v0 = inflate

Class decryption and decompression

local variable v0 = dalvik.system.DexFile local variable v0 = openDexFile local variable v0 = dalvik.system.DexFile local variable v0 = defineClass  $local variable v0 = o$ / $$cON$ local variable  $v0 =$ local variable v0 = javax.crypto.Cipher local variable v0 = doFinal local variable v0 = android.util.Property local variable v0 = java.util.zip.Inflater local variable v0 = java.util.zip.Inflater  $local variable v0 = setInput$ local variable v0 = java.util.zip.Inflater local variable v0 = inflate local variable v0 = dalvik.system.DexFile local variable v0 = openDexFile local variable v0 = dalvik.system.DexFile local variable v0 = defineClass local variable  $v0 =$ 

#### • **Mitigations:**

- Breakpoint and dump content using IDA idc script
	- IDA struggles to return the content of a Byte array
	- Fridump instead
		- Frida script to dump memory
		- Guess the memory region where the decrypted class is located (/proc/pid/maps)
		- IDA pro does not display memory addresses related to the debugged application

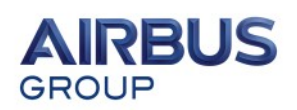

26

#### **Confidential**

# Protection mechanisms

- Overview

# Obfuscation means Mitigations

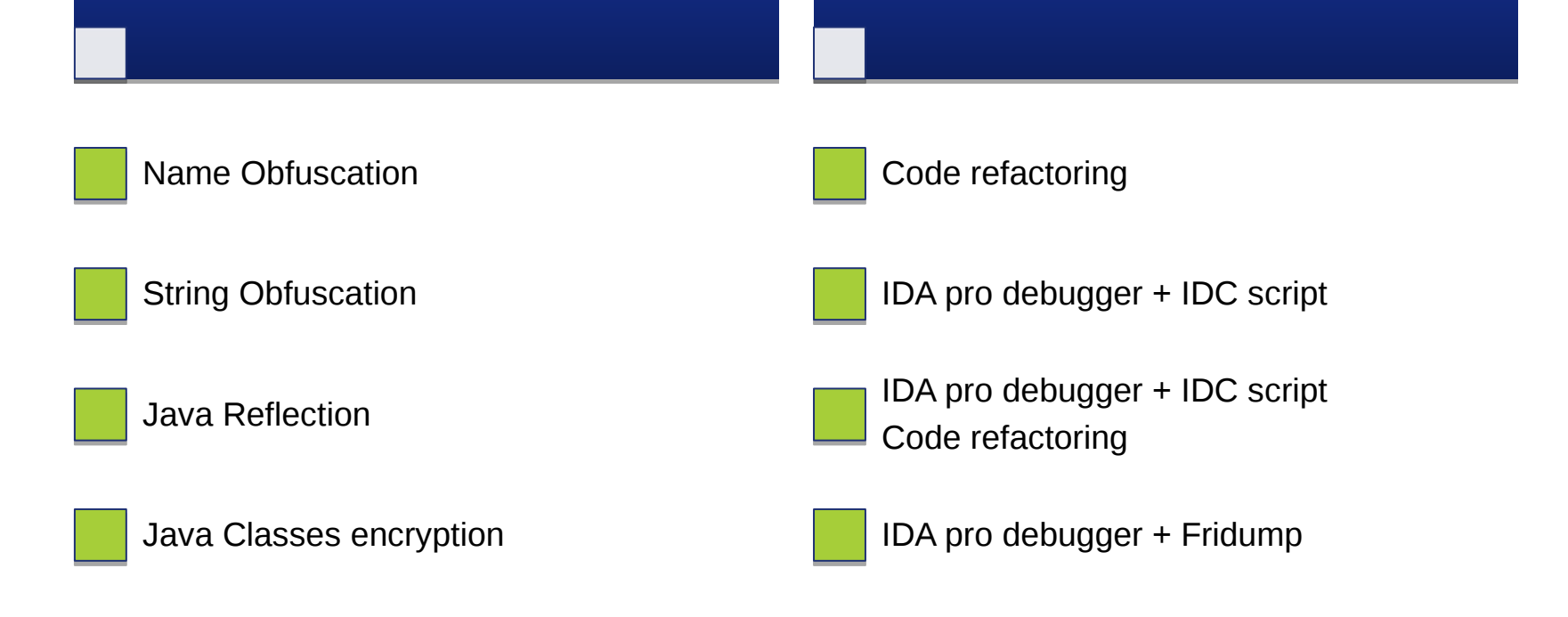

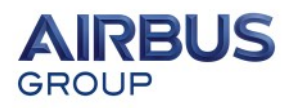

## Agenda

### Introduction of HID Soft Token application Introduction of HID Soft Token application

- $\Box$  Purpose of the application
- Enrollment process Enrollment process
- Security mechanisms Security mechanisms

### Methodology of the application analysis Methodology of the application analysis

 $\Box$  Behavioral and code review

### Review of used obfuscation means Review of used obfuscation means

- Name obfuscation Name obfuscation
- $\Box$  String obfuscation
- Java reflection Java reflection
- Class encryption Class encryption

### Presentation of the main results Presentation of the main results

- $\Box$  Review of HOTP/TOTP standard algorithms
- $\Box$  Identification of the main functional operations
- Reverse engineering of OTP related cryptographic operations Reverse engineering of OTP related cryptographic operations
- $\blacktriangleright$  Presentation of the vulnerabilities

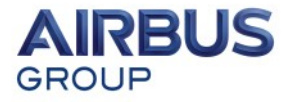

**GROUP** 

## H(Hmac-Based)OTP – T(Time-based)OTP algorithms

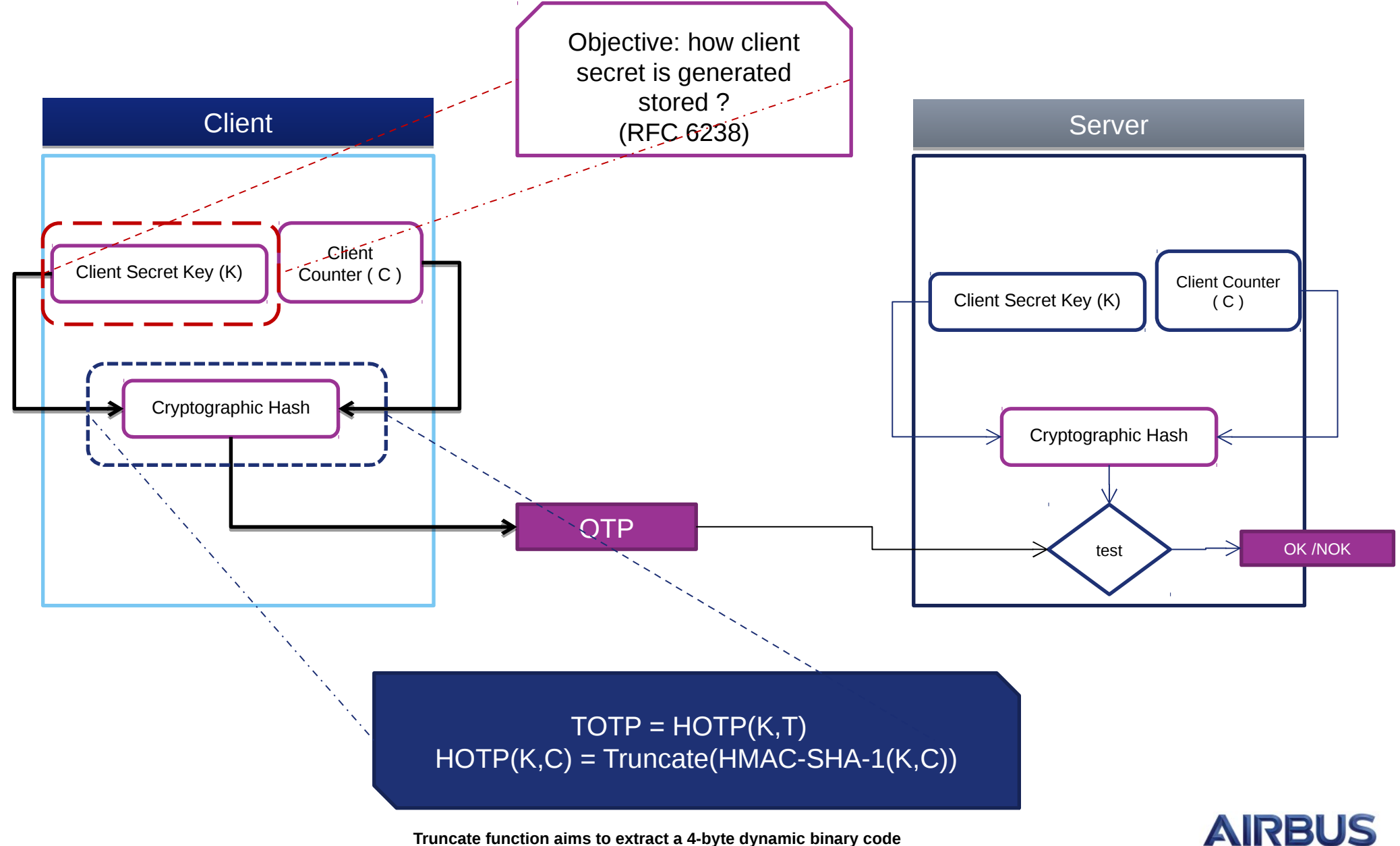

from 160 bit HMAC-SHA<sub>2</sub>4 result (RFC 4226)

- Understanding the logic
- After dumping classes from memory
	- Naming obfuscation technique is used
	- We discover a part of the application logic
		- **Serial number generation**
		- **Reading and writing into configuration files**
		- **Encryption master key generation**
		- $-$  Ftc.

### • **Bottom to top approach**

- Once all application parts were discovered, we need a key thread to follow
	- Configuration files
		- Otp\_token\_device
		- Otp\_token\_status
- **First step** : reproduce the function that reads the content of those files
	- Otp\_token\_status : use of a Java "TreeMap" structure
	- $-$  Otp\_token\_device : stores content as raw bytes

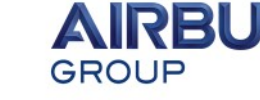

## Main results - Content of configuration files

#### **Parsing otp\_token\_device**

+ version : 2.0.1.5

**0- 1466173791428**

#### **1- 1466173791429**

 $2 - 1$ 

- 3- 1
- 4- 8
- 5- 30
- 6- 646987361
- 7- 646987362
- **Serial Number 0404026469873612**

9- 60

 $10 - 0$ 

**12 - 0xe4 0x7e 0xbe 0xf4 0x24 0xf3 0xc3 0xc5 0x36 0xb6 0xc4 0x6b 0x34 0xbc 0xa8 0xef 0x3d 0x8d 0x46 0x37 0xcd 0x19 0x36 0xd0** 

13- 1

- 16- 0
- 17- 1

#### **Parsing otp\_token\_status**

device\_hash : VUVrEXK8HqFKiEFAxqXz45vwBwitBPTi3zjiysKKBMQ= device\_serial\_number : 0404026469873612 device\_suite : ALGO-TOTP:PIN-1:SHA-1:OTPLEN-8:MODE-1:ENC-3DES:PBKD-1:TIMESTEP-30:RC-OFF device\_unlock\_challenge : 73791428 enter pin attempts : 5

- Tracing back each attribute of the configuration files, we were able to figure out the following essential processes:
	- Generating the serial Number
	- Generating the encryption master key
	- Generating the OTP key
	- Encrypting and storing the OTP key
- How to :

31

– Read the code , debug it and refactor it (IDA + intellj)

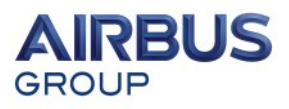

## - Refactoring magic

```
final \u05d9 \u05d9 = new \u05d9(s.getBytes(), s2.getBytes(), if.\u02ca);
if. \ln 02ca = 5000:
final byte\lceil \ \text{ul02ca} \rangle = \text{ul05d9.}\text{ul02ca(24)};
final byte[] array = new byte[24];
System.arraycopy(\u02ca, 0, array, 0, 24);
System.arraycopy(array, 0, new byte[8], 0, 8);
final \u0640 \u0640 = new \u0640(array) :
final byte[1 \ u02bb = this.\u02bb;final byte[] array2 = new byte[4];
new \left(0. \u02ca (array2) \right)final byte[] array3 = new byte[24];
System.arraycopy(\u02bb, 0, array3, 0, \u02bb.length);
System.arraycopy(array2, 0, array3, \u02bb.length, 4);
final con con = new con():
con. \u02ca (true, \u0640);
final byte\lceil \cdot \rceil array4 = \text{new} byte\lceil 24 \rceil;
final byte\lceil \cdot \rceil array = new byte\lceil 8 \rceil;
for (int i = 0; i < 3; ++i) {
    con. \u02ca (array 3, i * 8, array 5, 0);
    System.arraycopy(array5, 0, array4, \pm * 8, 8);
```
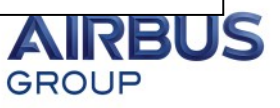

- Refactoring magic

```
final PBKD2 pbkdf2 = new PBKDF2 (base64sha256PinAndroidid.getBytes(),
                                    s2.getBytes(),
                                        Class1.iterationCnt);
Class 1.iterationCnt = 5000:final byte[] derivedKey1 = pbkdf2.DeriveKey(24);
final byte[] copyDerivedKey1 = new byte[24];
System.arraycopy(derivedKey1, 0, copyDerivedKey1, 0, 24);
System.arraycopy(copyDerivedKey1, 0, new byte[8], 0, 8);
```
final CipherParameters cipherParameters =  $new$  KeyParameter(copyDerivedKey1);

```
final byte[] field254 = this key otp;
final byte[] array2 = new byte[4];
```
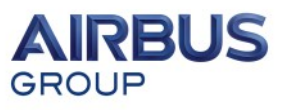

## - Following the OTP key

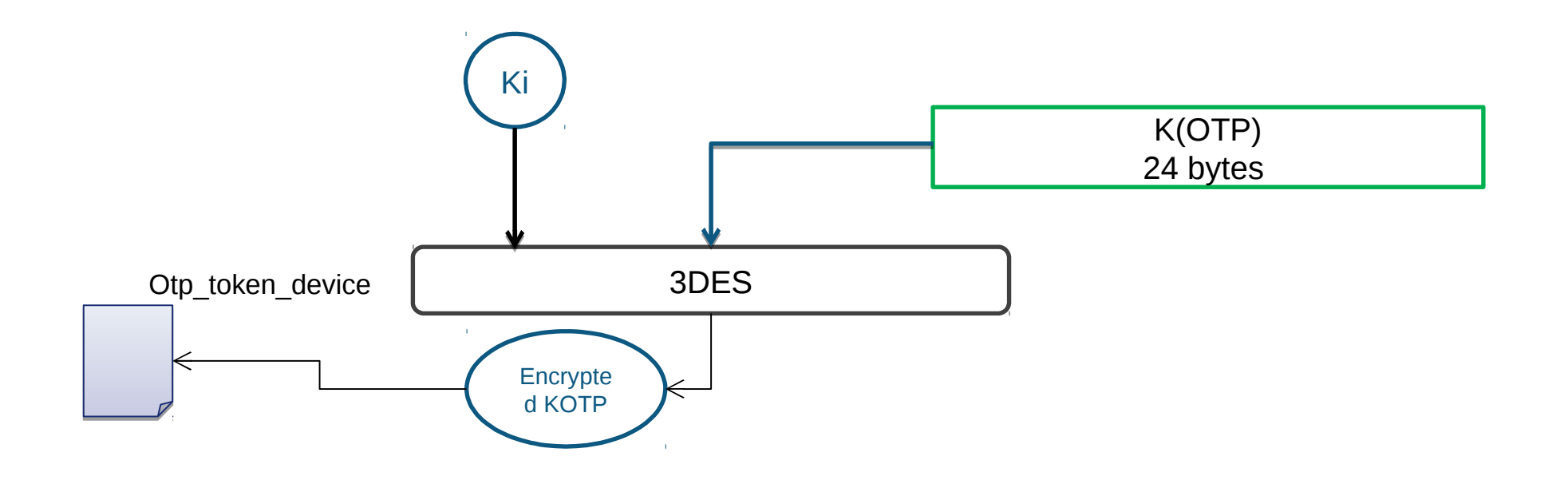

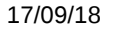

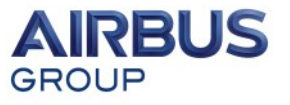

**AIRBUS** 

**GROUP** 

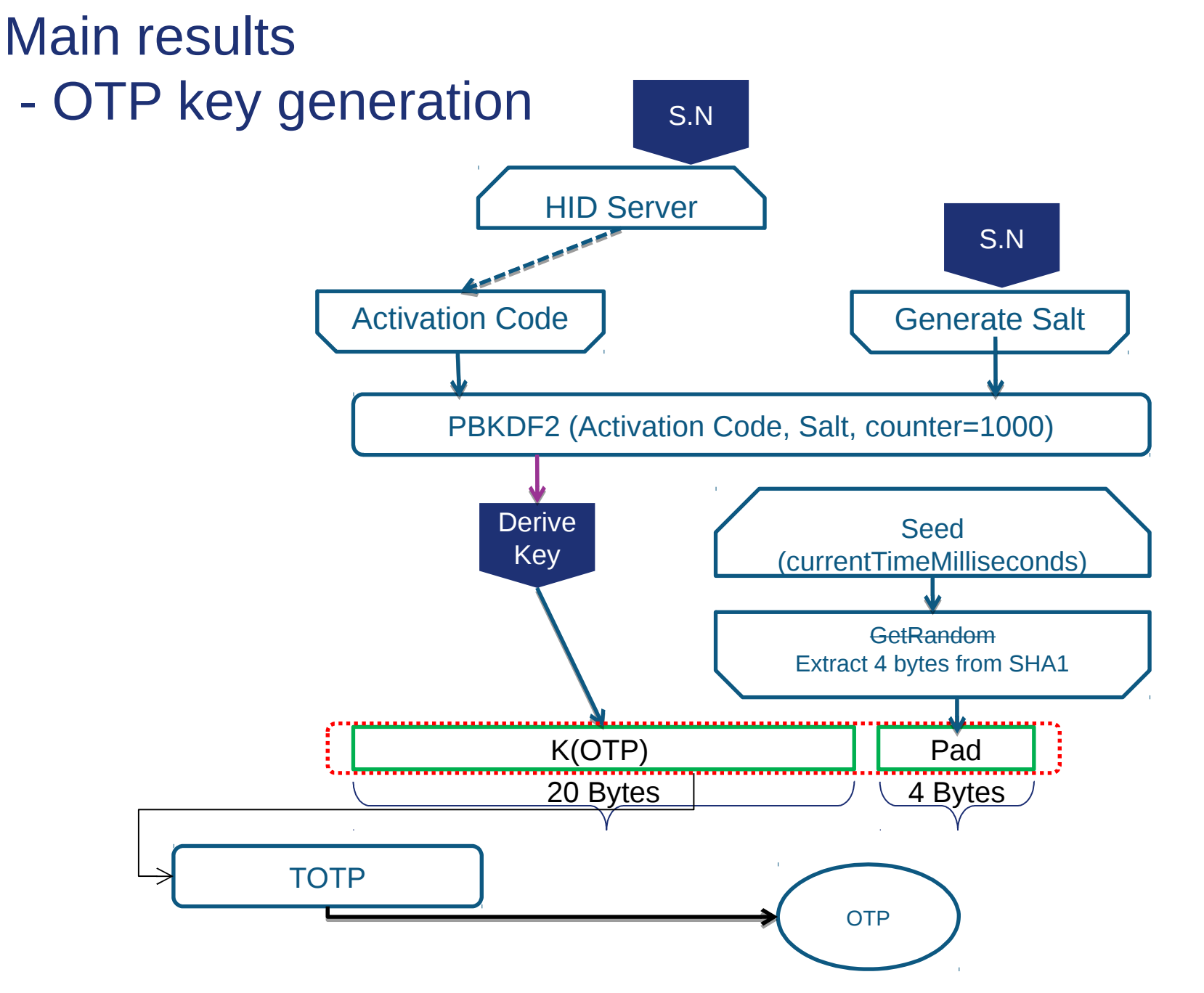

- Encryption key generation

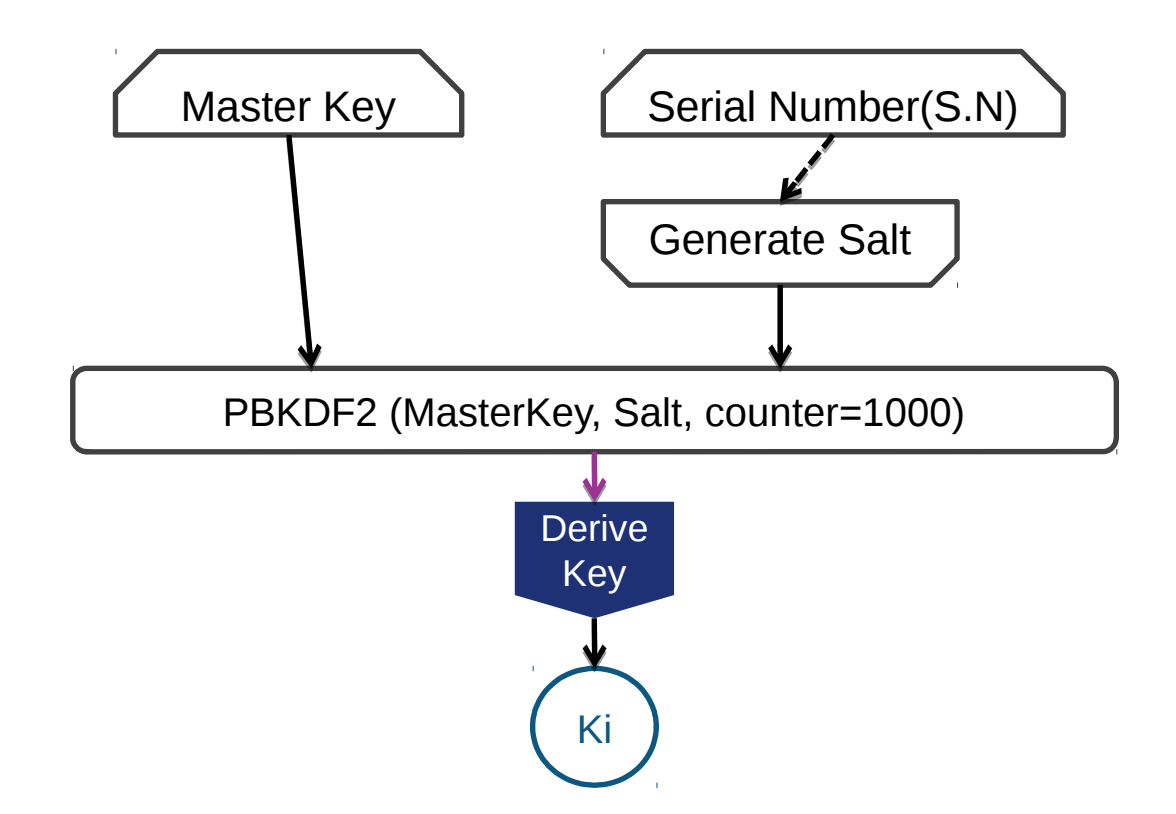

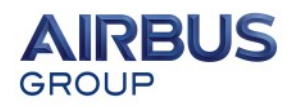

## Main results - Where is stored the PIN ?

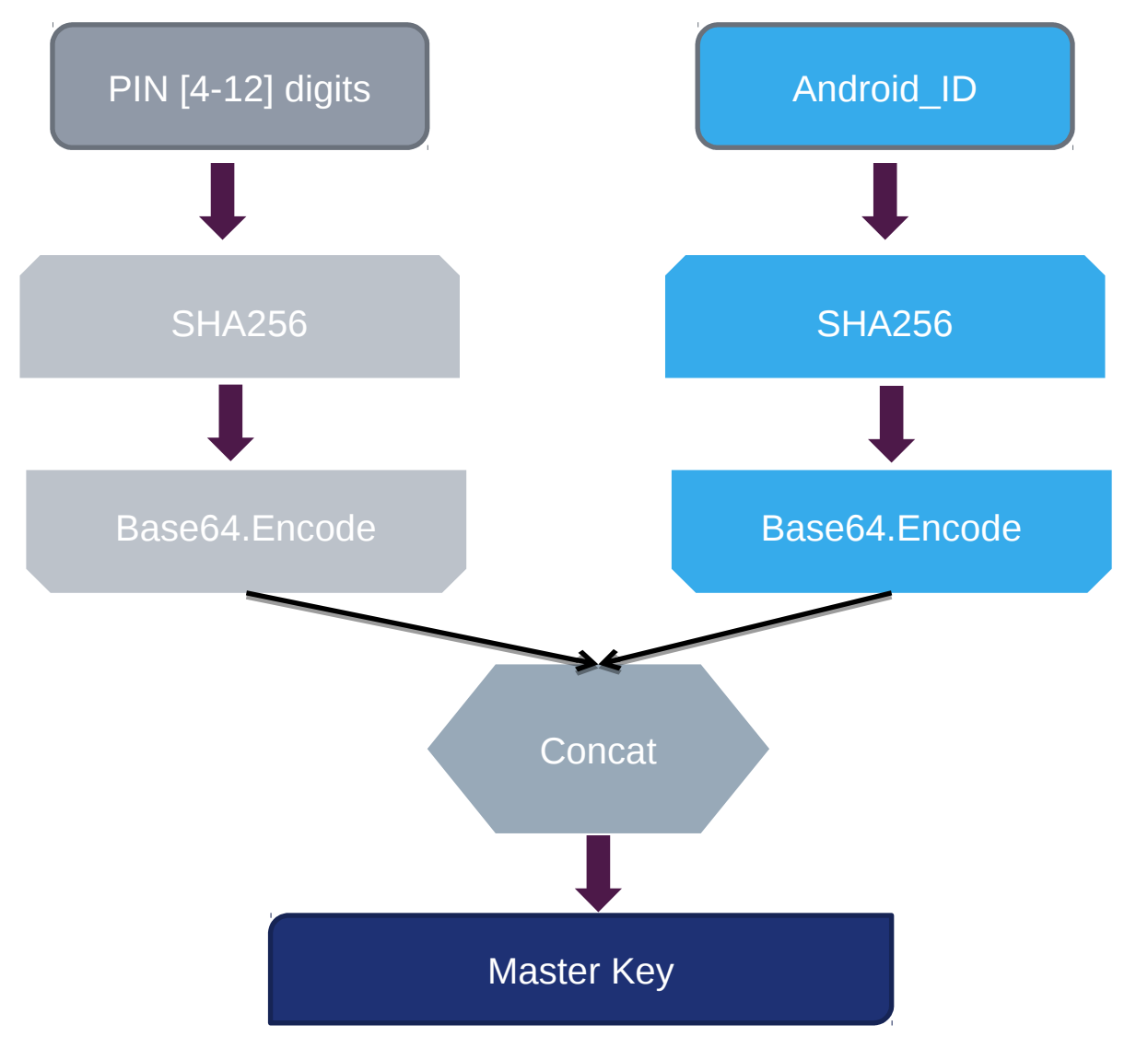

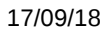

**AIRBUS** 

**GROUP** 

## Main results - Where is stored the PIN ?

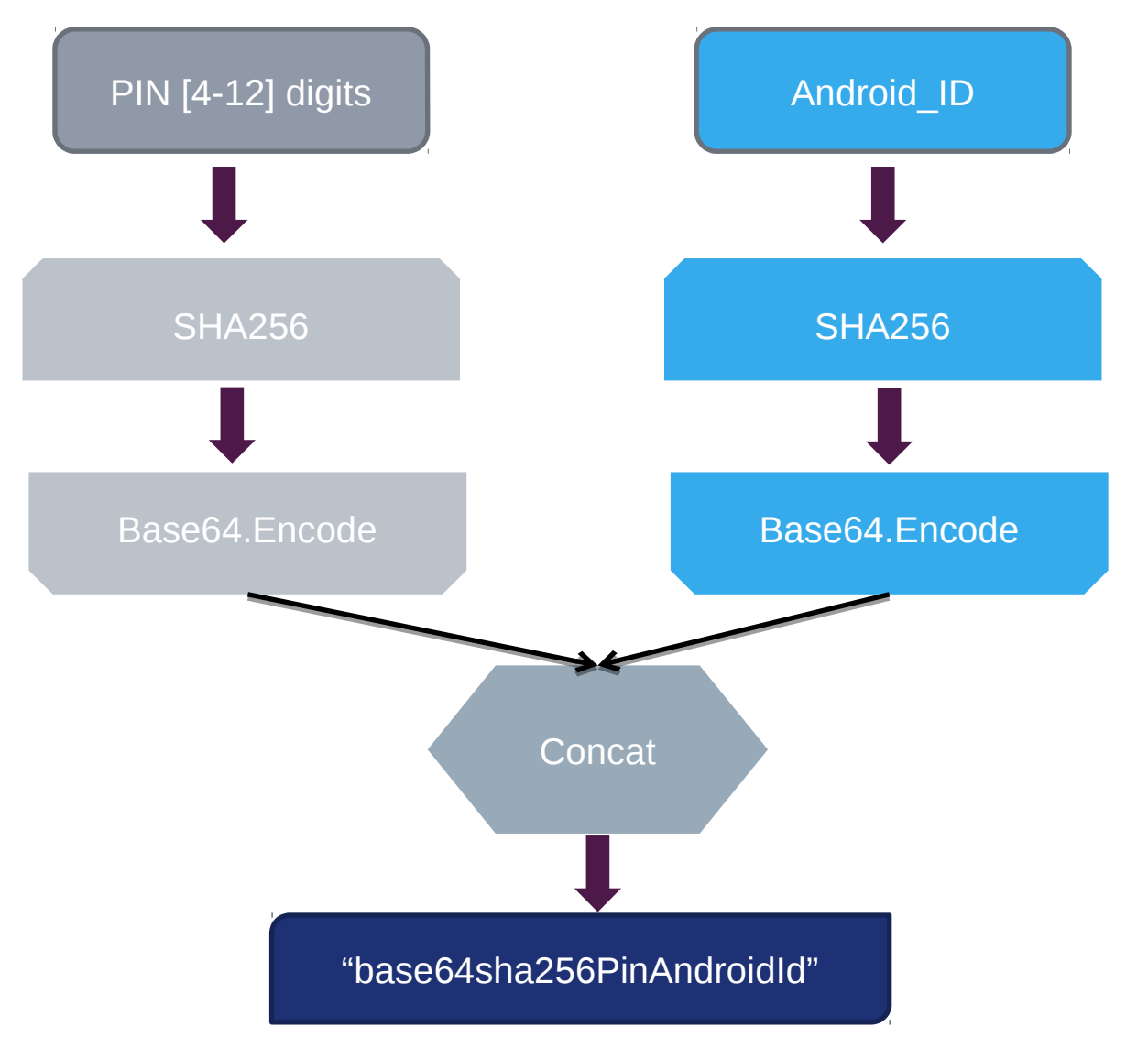

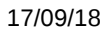

## - Where is stored the PIN ?

```
if (this.flagSHAPinAndroidid == 0) {
```

```
Writing to otp_token_device
             final SHAlDigest shalDigest = new SHAlDigest();
             final byte[] bytes = \sqrt{\frac{1}{265664 \text{sha} 256 \text{PinAndroidid}} getBytes () ;
             shalDigest.update(bytes, 0, bytes.length);
             final byte[] [field255] = new byte[20];
             shalDigest.doFinal(field255);
             this: Field249] = field255;
             field251 = null;else fthis.Field249 = null;\sim 100 km s ^{-1}if (this.flagSHAPinAndroidid == 0) {
        dataOutputStream.writeUTF(new String(Base64.Base64Encode(\{\overline{\text{his.Field249}}\}));
                                                                                                          Reading from 
                                                                                                       otp_token_device
       if (this.flaqSHAPinAndroidid == 0) {
                    this. Field249 = Base64. Base64Decode (dataInputStream.readUTF());
                               €
```
GROUP

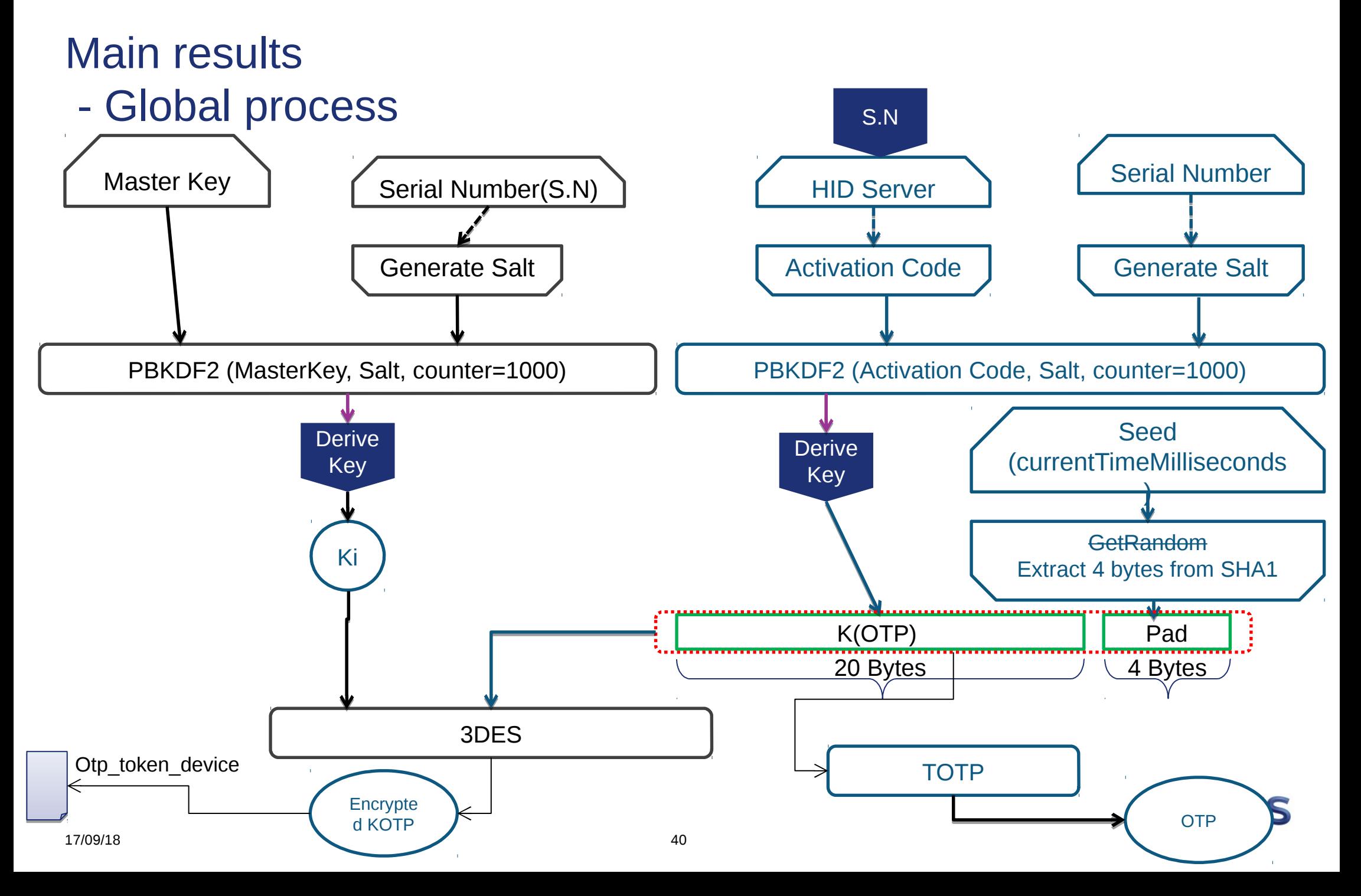

## - Back to the configuration file

#### **Parsing otp\_token\_device**

+ version : 2.0.1.5 **0- 1466173791428 1- 1466173792678**  $2 - 1$ 3- 1 4- 8 5- 30 6- 646987361 7- 646987362 - Serial Number 0404026469873612 9- 60  $10 - 0$ 12 - 0xe4 0x7e 0xbe 0xf4 0x24 0xf3 0xc3 0xc5 0x36 0xb6 0xc4 0x6b 0x34 0xbc 0xa8 0xef 0x3d 0x8d 0x46 0x37 0xcd 0x19 0x36 0xd0 13- 1 16- 0 Timestamp values

17- 1

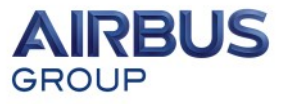

## - Discovering the PIN

- An attacker can clone an enrolled HID Soft Token application, for that, he needs to
	- Copy HID configuration files from a compromised device (jailbreaked for root access)
	- Gather the *Android\_Id* secure attribute
- The attacker still needs the PIN to unlock the application and generates valid OTP – the application will always generate an OTP whatever the entered PIN
- The OTP key is 24 bytes
	- 20 bytes generated by **PBKDF2**(activation code,salt)
	- 4 bytes (Pad) generated by SHA1 algorithm seeded by "*System.getCurrentTimeMillis*" java function
- That is a **stop condition** for brute force attack
	- But we need to get the timestamp used to generate the pad
	- The application stores two timestamps in "*otp\_token\_device*"" configuration files that corresponds respectively to the beginning and the end of enrollment process.
	- Other idea: use the timestamp that match the creation of "*otp\_token\_device*" file

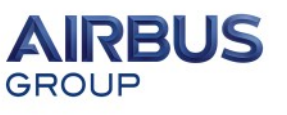

## Main results - Discovering the PIN

#### \$ time **./brute\_hid otp\_token\_device\_696669 c1bd4f73d5b7a195 b6**

HID SoftToken PIN bruteforcer-- Mouad Abouhali & Raphaël Rigo, Airbus Group Innovations 2016

Serial : 0404024883801600 key: /CaunSKUDjTtMCiyssEmJ/IBVPGig2Nz max : 1467380213298 min : 1467380130333 Delta : 82965 (82s) otp\_key 0000 fc 26 ae 9d 22 94 0e 34 ed 30 28 b2 b2 c1 26 27 .&.."..4.0(...&' 0010 f2 01 54 f1 a2 83 63 73 ...T...cs Salt : 024883801608

Candidate PIN : 670442, seed : 1467380201940 (Δ 11358) Candidate PIN : 548879, seed : 1467380203719 (Δ 9579) Candidate PIN : 342775, seed : 1467380185989 (Δ 27309) Candidate PIN : 967661, seed : 1467380162435 (Δ 50863) Candidate PIN : 885809, seed : 1467380207808 (Δ 5490) Candidate PIN : 762935, seed : 1467380179725 (Δ 33573) Candidate PIN : 890357, seed : 1467380199296 (Δ 14002) Candidate PIN : 141851, seed : 1467380139679 (Δ 73619) Candidate PIN : 475173, seed : 1467380191965 (Δ 21333) Candidate PIN : 809039, seed : 1467380192199 (Δ 21099) Candidate PIN : 143428, seed : 1467380180732 (Δ 32566) Candidate PIN : 601294, seed : 1467380206236 (Δ 7062) Candidate PIN : 479371, seed : 1467380181593 (Δ 31705) Candidate PIN : 481038, seed : 1467380191215 (Δ 22083) Candidate PIN : 647709, seed : 1467380176277 (Δ 37021) Candidate PIN : 982174, seed : 1467380152064 (Δ 61234) Candidate PIN : 194288, seed : 1467380185384 (Δ 27914) Candidate PIN : 195022, seed : 1467380140985 (Δ 72313) Candidate PIN : 403839, seed : 1467380152672 (Δ 60626)

#### **Candidate PIN : 696669, seed : 1467380213053 (Δ 245)**

Candidate PIN : 531252, seed : 1467380143976 (Δ 69322) Candidate PIN : 783219, seed : 1467380148224 (Δ 65074) Candidate PIN : 659005, seed : 1467380149524 (Δ 63774) Candidate PIN : 955376, seed : 1467380163687 (Δ 49611)

**real 0m52.923s**

**user 20m51.500s**

**sys 0m0.148s**

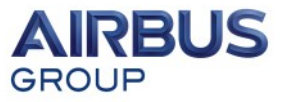

## Questions ?

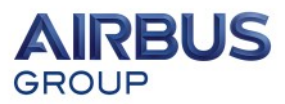